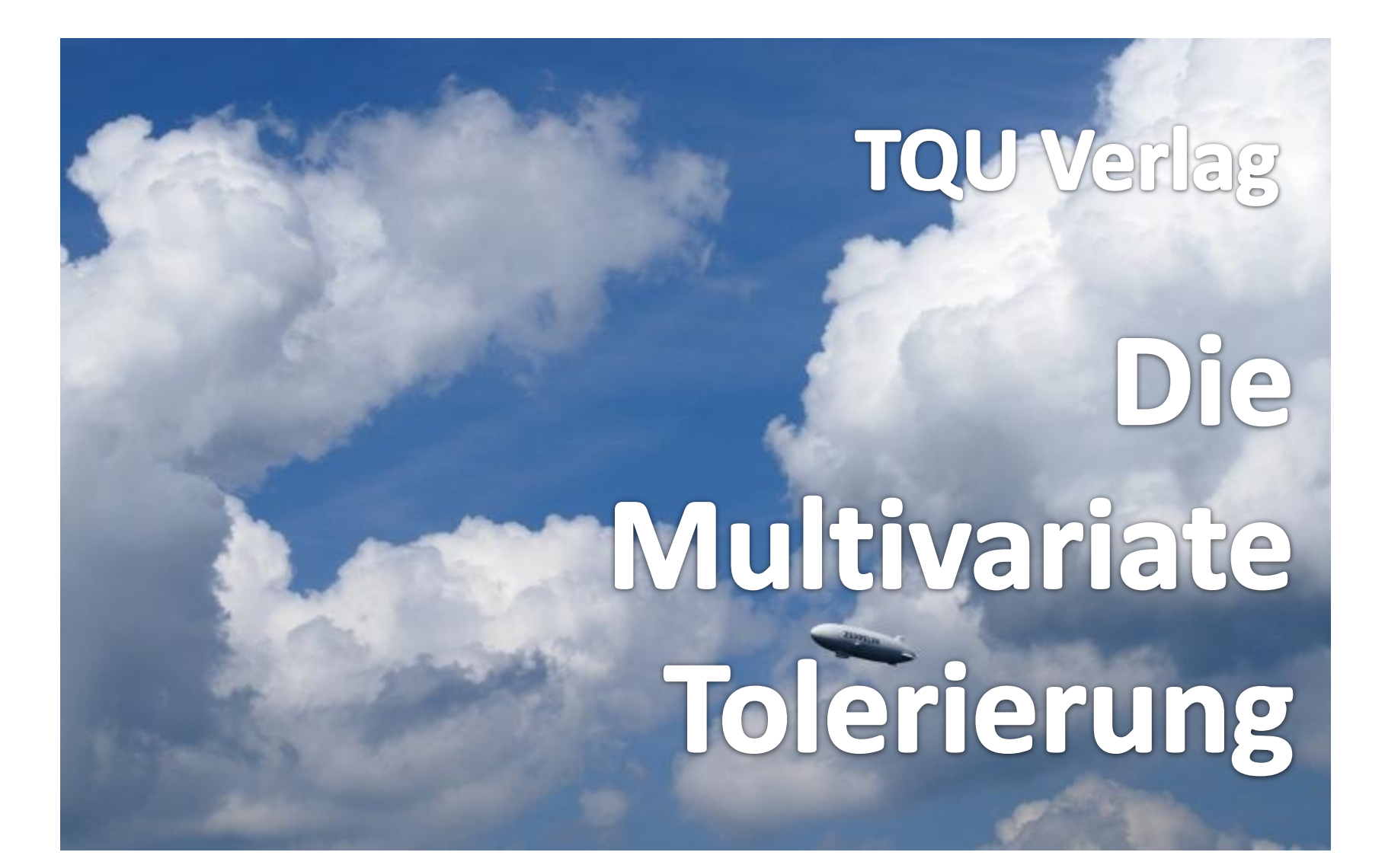

Probieren und Studieren

# Die Multivariate Tolerierung

## Qualität verstehen durch Berücksichtigung von Korrelationen

Dr. Walter Jahn † [Dr. Konrad Reuter](mailto:Dr.%20Konrad%20Reuter%20[beratung@konrad-reuter.de])

Toleranzen für qualitätsbestimmende Eigenschaften eines Produktes sind Zugeständnisse der Konstrukteure an die Produktion. Sie sind in jedem Fall ein Kompromiss zwischen optimaler Funktionserfüllung und den allgegenwärtigen Forderungen nach wirtschaftlicher Herstellung. Im Idealfall haben die Konstrukteure genügend Erfahrung und können beide Forderungen ausreichend unter einen Hut bringen. Nicht immer gelingt es zufriedenstellend. Insbesondere dann, wenn jede Eigenschaft isoliert und ohne Beachtung möglicher Abhängigkeiten zwischen den Eigenschaften toleriert werden. Hier hilft die Multivariate Tolerierung!

Die Abhängigkeitsstru turin zwischen dahl ätt bestimmenden Eigenschaften (Variablen) eines Produktes sind der Richte durch eine Auffrei Ursache-/Wirkungsprinzipien gegeben. Sie sind in der Regel sehr sobh. Die Variablen sind durch unterschiedlich starke Korrelationen im 2mander verbunden. Es gilt, diese Abhängigkeiten zu erkennen und bei der Tolerierung zu berücksichtigen. Die Ergebnisse einer multivariaten Tolerierung weichen oft erheblich von der üblichen univariaten Toleranzfestlegung ab. Um Funktionseinbußen oder Ausschuss in der Produktion zu vermeiden, sollten bei wichtigen Eigenschaften oder textellungsprozessen die Möglichkeiten der multivariaten Betrachtung genutzt werden.

Jeder Anwendungsfall muss individuell behandelt werden. Die Autoren haben, basierend auf speziellen Fällen aus ihrer Beraterpraxis, in diesem QUALITY APP eine praktische und sehr anschauliche Vorgehensweise der Multivariaten Tolerierung entwickelt, ohne dabei die anspruchsvolle Statistik zu vernachlässigen. Mit diesem QUALITY APP aus der Reihe "Probieren und Studieren" können interessante mehrdimensionale statistische Anwendungsfälle simuliert, in ihrer Wirkung beobachtet und verstanden werden. Es unterstützt Personen, die auf der einen Seite mit Tolerierungsaufgaben beauftragt sind, auf der anderen Seite sich mit den Ursachen für nicht einfach zu klärende Herstellund Funktionsproblemen beschäftigen müssen.

### QUALITY APPs Applikationen für das Qualitätsmanagement

#### Lizenzvereinbarung

Dieses Produkt "Die Multivariate Tolerierung" wurde von uns mit großem Aufwand und großer Sorgfalt hergestellt. Dieses Werk ist urheberrechtlich geschützt (©). Die dadurch begründeten Rechte, insbesondere die der Weitergabe, der Übersetzung, des Kopierens, der Entnahme von Teilen oder der Speicherung bleiben vorbehalten.

Bei Fehlern, die zu einer wesentlichen Beeinträchtigung der Nutzung dieses Softwareproduktes führen, leisten wir kostenlos Ersatz. Beschreibungen und Funktionen verstehen sich als Beschreibung von Nutzungsmöglichkeiten und nicht als rechtsverbindliche Zusicherung bestimmter Eigenschaften. Wir übernehmen keine Gewähr dafür, dass die angebote ien Lö $\alpha$ ngen für bestimmte von Kunden beabsichtigte Zwecke geeignet, in L

Sie erklären sich damit einverstanden, dieses Produkt nur für Ihre eigene Arbeit und für die Information innerhalb Ihres Unternehmens zu verwenden. Sollten Sie es in anderer Form, insbesondere in Schulungs- und Informationsmaßnahmen bei anderen Unternehmen (Beratung, Schulungseinrichtung etc.) verwenden wollen, setzen Sie sich unbedingt vorher mit uns weg ar ein ty n t verbindung in Verbindung in Verbindung in Verbindung in Verbindung in Vereindung in Verbindung in Verbindung in Verbindung in Verbindung in Verbindung in Verbindung in Verbi wenn Sie ein Update wünschen.

#### Anwendung:

Diese APP ist lauffähig unter Excel 2003 und aufwärts.

Eingetragene Daten sind Testdaten und müssen vor einer Sitzung gelöscht werden. Die Datenbereiche bei Eingaben können eingeschränkt sein.

Die Mappe ist insgesamt geschützt. Der Schutz kann nicht aufgehoben werden.

Die einzelnen Blätter der Mappe sind durch einfachen Excel-Schutz geschützt.

Werden vom Anwender die eingerichteten Schutzmaßnahmen aufgehoben, lehnen die Autoren und der Verlag alle weiteren Verpflichtungen ab. Einzelne Blätter oder Zeilen wie Spalten können ausgeblendet sein.

#### Ergebnisse:

Alle Ergebnisse beruhen auf den vom Autor eingesetzten Regeln und Berechnungen, sie müssen vom Anwender sorgfältig auf ihre Eignung geprüft werden. Die berechneten Ergebnisse sind als Vorschläge, Hinweise oder Anregungen zu verstehen.

Wir wünschen viel Spaß und Anregungen mit dieser Applikation

#### Die Multivariate Tolerierung

- 1. Statistik Blatt
- 1.1 Motivation

Qualität bedeutet die simultane Erfüllung aller Kundenanforderungen.

Jedes Produkt ist das Ergebnis eines Prozesses. Produktvariable sind deshalb stochastisch.

Jedes Produkt wird durch mehrere, m ≥ 1 Produktvariable (Y<sub>1</sub>, Y<sub>2</sub> ...Y<sub>m</sub>) beschrieben.

Die Pro an Vi tial en ind meist nicht unabhängig vonernander. Die Produk verbunden ( Y<sub>12</sub> m) sind olglich durch eine Abhängigkeits truktur mit unt er chi Jdlich V/K <u>rrelation har de verbunden.</u> بالمقتصر المراجع المنافس المراجع المنافس المراجع المنافس المراجع المنافس المراجع المناف Diese Abhängigkeitsstruktur ist in der Regel sehr stabil, da sie durch die naturgesetzliche Ursache/Wirkungsbeziehung geprägt ist. In der Regel sind Toleranzen (Spezifikationsgrenzen) von Produkten durch den Kunden gegeben. Aber:

Wurde bei der ursprüngliche  $\Lambda'$ en  $\Lambda'$ g $\Lambda'$ e $\Lambda'$ bhängigkeitstruktur zwischen den Produkt $\Lambda'$ en beachtet?! Wenn dies nicht erfolgt ist, dann erhöht sich das Risiko von Verlusten (Ausschuss). Daher muss das Produkt multivariat statistisch toleriert werden. Hierfür sind Daten für die Produktvariablen erforderlich.

1.2 Analyse von Produkten

Die Analyse der Toleranzen beginnt zwingend mit der Berechnung der Abhängigkeitsstruktur.

Auf die vorliegenden Daten sind die folgenden Methoden anzuwenden:

- Errechnung der Mittelwerte (Mittelwertvektor)
- Errechnung der Kovarianz- bzw. Korrelationsmatrix,  $R_{yy}$  bzw  $S_{yy}$ .
- Errechnung des Grades der Multikollinearität  $\delta$ . Großes  $\delta$  bedeutet straffere Abhängigkeiten.

Für den unabhängigen Fall wird die Korrelationsmatrix  $R_{\gamma\gamma}$  = *I* verwendet, denn in diesemFall sind alle Korrelationen gleich Null (mit *I* als Einheitsmatrix).

Für den weiteren Umgang mit diesen Ergebnissen ist die Matrizenrechnung ein unerlässliches Werkzeug (siehe EXCEL).

#### 1.3 Berechnung

- Inverse Kovarianzmatrix,
- die bedingten Varianzen  $\sigma^2_{j/m-j}$  für alle Produktvariablen sind die Kehrwerte der Diagonalelemente,

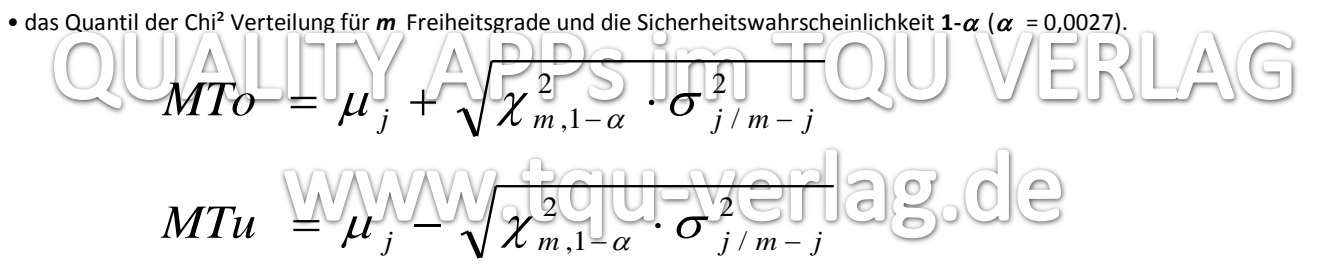

Mit *m* ist die Anzahl der Variablen gegeben.

1.4 Grafische Darstellung

Für die grafische Darstellung werden jeweils die Projektionen von zwei Produktvariablen gewählt. Die ursprünglichen und die multivariaten Toleranzgrenzen werden dargestellt. Die simulierte Punktwolke kann jetzt mit diesen Grenzen verglichen werden.

#### 1.5 Diskussion der Ergebnisse

Zum Kennenlernen der Multivariaten Tolerierung sollten Sie wie folgt vorgehen:

- 1. Ausgangspunkt ist der Auslieferungszustand mit dem korrelierten Fall eines praktischen Beispiels. (Toleranzraum und Parameter der *m* -dimensionalen Verteilung)
- 2. Die Analyse zeigt, dass die Produktvariablen nicht unabhängig, sondern teils sogar hochkorreliert ( multiple Korrelationskoeffizienten) sind.
- 3. Der Grad der Multikollinearität zwischen den Produktvariablen  $\delta$  ist sehr hoch. Es gibt folglich redundante Produktvariable.
- 4. Die Schlussfolgerung aus beiden ist, die redundanten Produktvariablen sind für die Beschreibung der Qualität überflüssig und müssen eliminiert werden, weil die Bewertung der Qualität sonst fehlerhaft wird!
- 5. Die univariaten Prozessfähigkeiten Cp und Cpk sind deutlich kleiner als 1. Aufgrund der Korrelationsstruktur sind diese nicht geeignet, die Qualität zu beuteilen.
- 6. Die korrigierte multivariate Prozes/Selangkeit MCpl institutive Ausdruck für die Qualität. 7. Die multivariaten Prozessfähigkeiten MCp und MCpk sind deutlich kleiner als 1
	- und unterscheiden sich deutlich von den univariaten.
- 8. Der Vergleich der gegebenen und errechneten Toleranzgrenzen zeigt, dass in Abhängigkeit vom Grad der Multikollinearität die berechneten Grenzen sehr eng werden  $V_A V_A N_A V_A V_A$  thte  $\lceil N \text{ Cp} \rceil$ .
- 9. Die redundanten Variablen sind jetzt zu eliminieren. Dit Vorgehensweise ist in [1] pes in epen (red-verfahren). Damit ändern sich die multivariaten statistischen Toleranzen (in der Regel weiter). Als Beispiel kann die Variable **Y**<sup>6</sup> mit einem Makro eleminiert werden (und retour).

Die Analyse der Originaldaten führte zu dem Ergebnis, dass die Produktvariablen **Y**<sub>1</sub>, **Y**<sub>3</sub> und **Y**<sub>5</sub> genügten, das Produkt zu charakterisieren.

Ist nach der Reduktion der Variablenanzahl MCpk immer noch < 1, dann muss der Prozess mit multivariaten statistischen Methoden verbessert werden. [3]

2. Simulation

Die Simulation ist für 11 Variable und 100 Datensätze vorbereitet. Simulation

Die Simulation korrelierter Daten ist in zwei Blöcken aufgebaut.

Im ersten Block mit den Spalten A:K werden nur standardnormalverteilte Zahlen erzeugt.

Die Änderung der Anzahl der Variablen hat hierauf keinen Einfluss.

Im Block mit den Spalten M:W werden aus den Spalten A:K die korrelierten Werte erzeugt. Hierbei wird auf die Cholesky Zerlegung zurückgegriffen.

Die Anpassung auf unterschiedliche *m* erfolgt über dynamische Namen.

Die multiplen Korrelationskoeffizienten sind nur für sechs Variable vorbereitet.

Die Berechnung für *m > 6* ist in einem Beispiel dargestellt.

Auf eine weitergehende Programmierung wurde verzichtet.

Korrelationen

Variable

#### 3. EXCEL

Die Berechnungen sind ohne feste Rundungen dargestellt.

Die Formeln sind für 11 Variable vorbereitet. Falls weniger Variable verwendet werden, sind wird den nicht zutreffenden Zellen ein leerer Text "" zugeordnet.

Teilweise erscheinen Fehlermeldungen in nicht belegten Zellen, die aber wegen der dynamischen Namen ohne Belang sind.

Eingaben werden, wo sinnvoll, mit der Funktion "Gültigkeit" überwacht.

So können z.B. keine Indices eingegeben werden, die die Anzahl der Variablen *m* übersteigen. Cholesky

Als Meldung wird eine Warnung ausgegehen. "Gültigkeit" kann auch total wirken!

Die Lösung verweiset vor James EXCLL Namen für Variable, Faktoren, Vektoren und Matrizen.

Für die Datenbereiche werden dynamische Namen verwendet, die sich automatisch den gewünschten Datenbereichen anpassen. Korrelationen Dies gilt insbesondere für Vektoren und Matrizen, da sonst keine flexible Lösung möglich ist. Die verwendeten EXCEL Namen sind aufgelistet. Namen sind aufgelistet. Namen aufgelistet. Namen aufgelistet. Namen

EXCEL-TIP > Die Liste der verwendeten Namen wird über die Funktionstaste F3 ausgegeben

Auf den Berechnungsblättern sind Tabellenfelder zur besseren Orientierung farbig unterlegt:

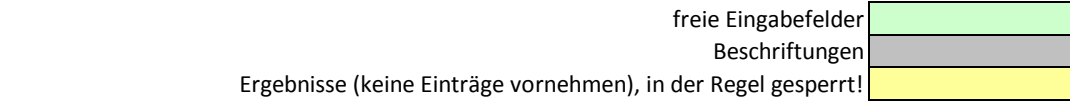

Die Gitternetzlinien und Spalten/Zeilenüberschriften sind auf den Berechnungsblättern der Übersichtlichkeit wegen ausgeblendet.

EXCEL kann eine Reihe von Matrizenoperationen ausführen, die im vorliegenden Fall erforderlich sind.

=MTRANS(**A**) Transponieren einer Matrix **A**

=MMULT(**A;B**) Multiplikation der Matrizen **A** und **B**, die Regeln der Matrizenmultiplikaton sind zu beachten!

=MINV(**A**) Inversion einer Matrix **A** zu **A -1** (Kehrmatrix)

=MDET(**A**) Determinante von **A**

EXCEL-TIP > Zur Anwendung der Matrixfunktionen muss der jeweilige Zellbereich komplett markiert werden. Der Abschluss des Formelassistenten

darf jetzt nicht durch den "OK" Button, sondern muss durch die Tastenkombination "**strg", "shift", "enter"** erfolgen Als sichtbare Information wird die Formel durch EXCEL in der Eingabezeige eing ischwungene Klammer und Zeise zu Diese Klammern können nicht manuell eingegeben werden.

Matrixfunktionen können nur noch für den gesamten zutreffenden Bereich geändert werden.

 $\Box$  $\blacksquare$ Im übrigen können auch "einfache" Funktionen zur Matrixfunktion aufgewertet weden und erreichen eine deutlich erweiterte Performance (erspart zusätzliche Berechnungen oder gar das Programmieren).

Eine Bemerkung zu Zufallszahlen in EXCEL:

Microsoft verwendet natürlich auch nur sog. Pseudozufallszahlen, was für diese Anwendung auch nicht weiter hinderlich ist.

Hinderlich ist hingegen, dass EXCEL 2003 aus unerfindlichen Gründen gelegentlich auch einmal negative Zufallszahlen erzeugt. (EXCEL beenden und neu starten).

#### 4 Szenarien

Excel ermöglicht das Speichern und Aufrufen von Eingabefeldern im Sinne eines Szenario. Menü : "Extras" "Szenarien" Diese Eigenschaft ermöglicht Demonstrationen der Auswirkung von wesentlichen Änderungen ohne die geänderten Werte wieder manuell eingeben zu müssen.

Allerdings ist dies in EXCEL auf 32 Eingabefelder beschränkt, die sich auf einem Blatt befinden müssen.

Es ist weiter zu beachten, dass EXCEL feste Werte zurückgibt, alaso Formeln überschrieben werden.

Szenarien haben trotz dieser Beschränkungen ihren didaktischen Wert!

Sie wählen Blatt 'Korrelationen' aus. Gewünschtes Szenario aus ählen und "Anzeige" wählen.<br>Auseinen Zie und Weisen

- 1. Ausgang zumand
- 2. unabhängige Produktstruktur (Einheitsmatrix für CAD\_R). (Die Formeln zur Rundung sind in den nicht betroffonen Zellen erhalten!)  $2.0e$ Die Streichung der Variable **\**  $\sqrt{4}$  V A V / e  $\sqrt{4}$  / kro unterstützt (und v Al and t
- 5. empfehlenswerte Literatur
	- [1] Jahn, W. Braun, L.: Praxisleitfaden Qualität -Prozessoptimierung mit multivariater Statistik in 150 Beispielen. Carl Hanser Verlag, München 2006
	- [2] Jahn, W. Reuter, K.: Komplex, aber beherrschbar. QZ (2011)5, S.34
	- [3] QUALITY APP "Prozessverbesserung Multivariat", TQU Verlag 2011
	- [4] QUALITY APP "Prozessfähigkeit Multivariat", TQU Verlag 2012

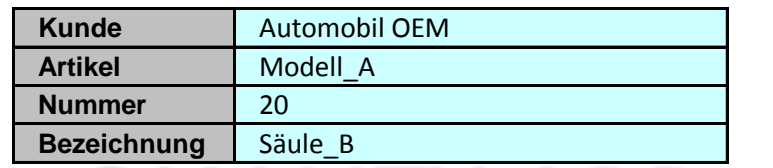

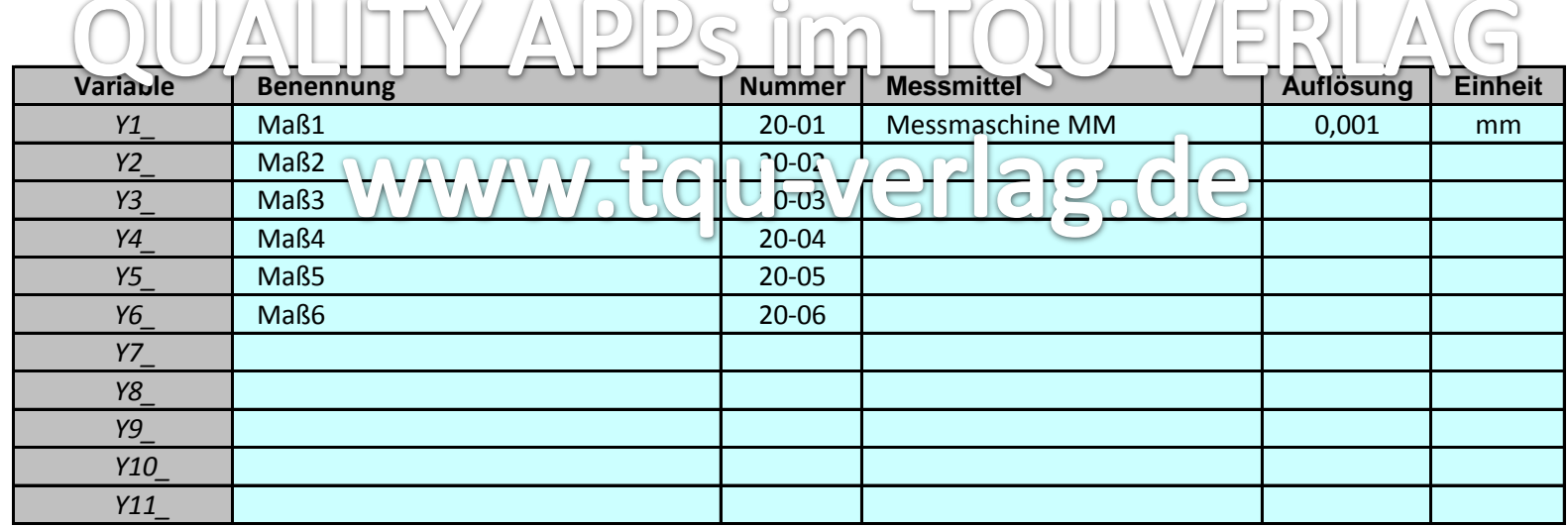

 $\sim$ 

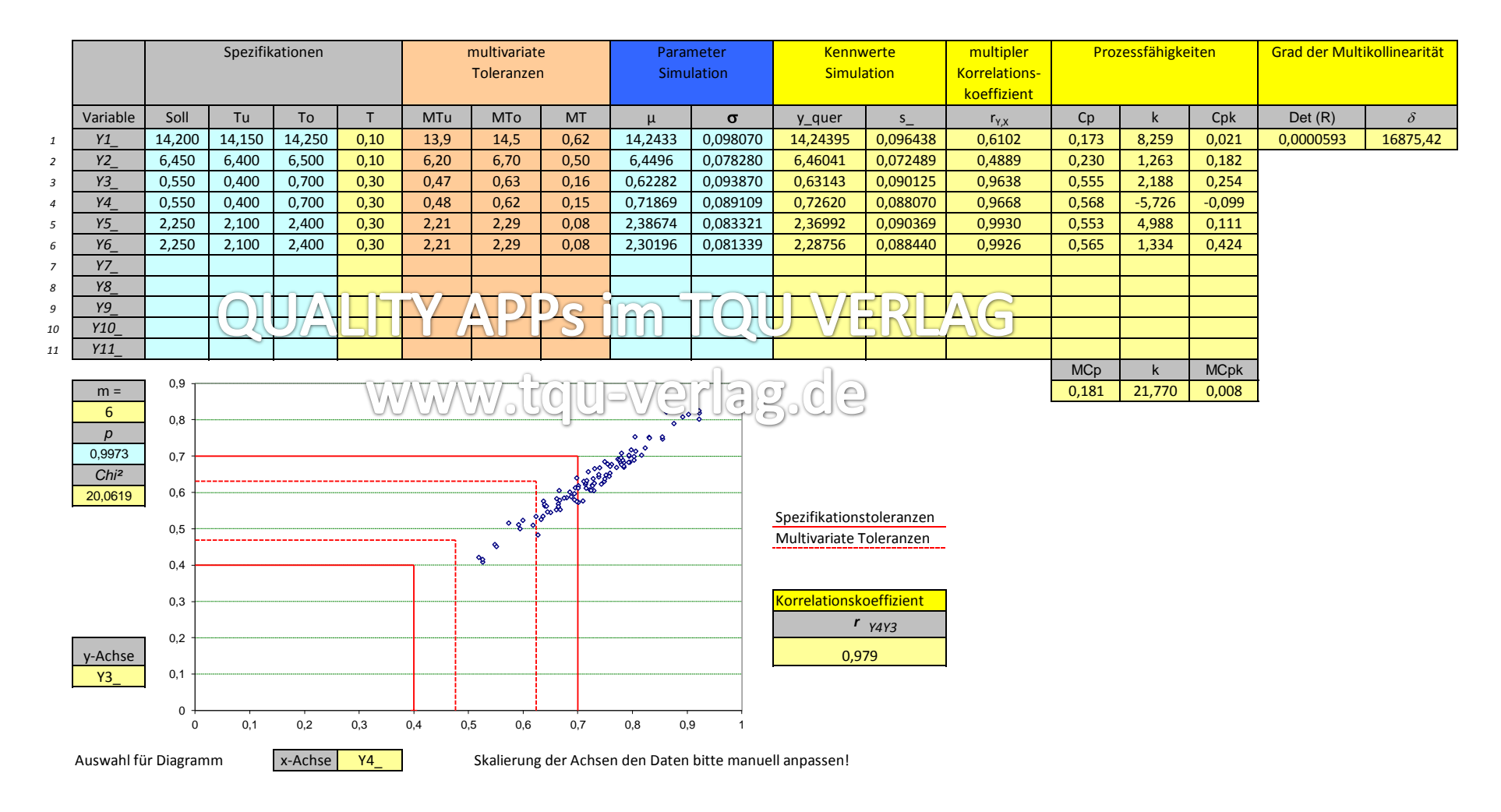

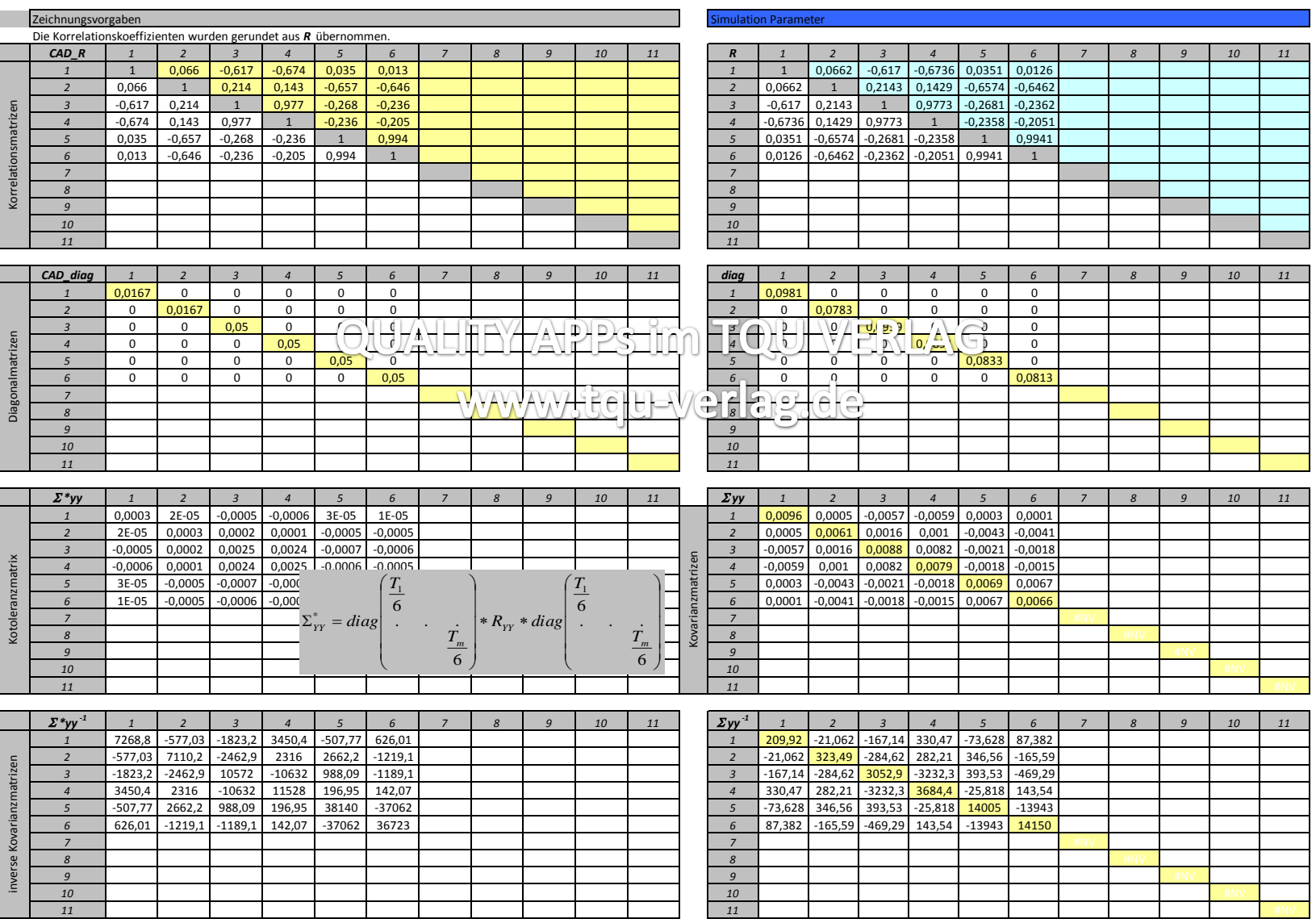

#### *Ausgangsmatrix (Kopie von Kovarianzmatrix Parameter Simulation )*

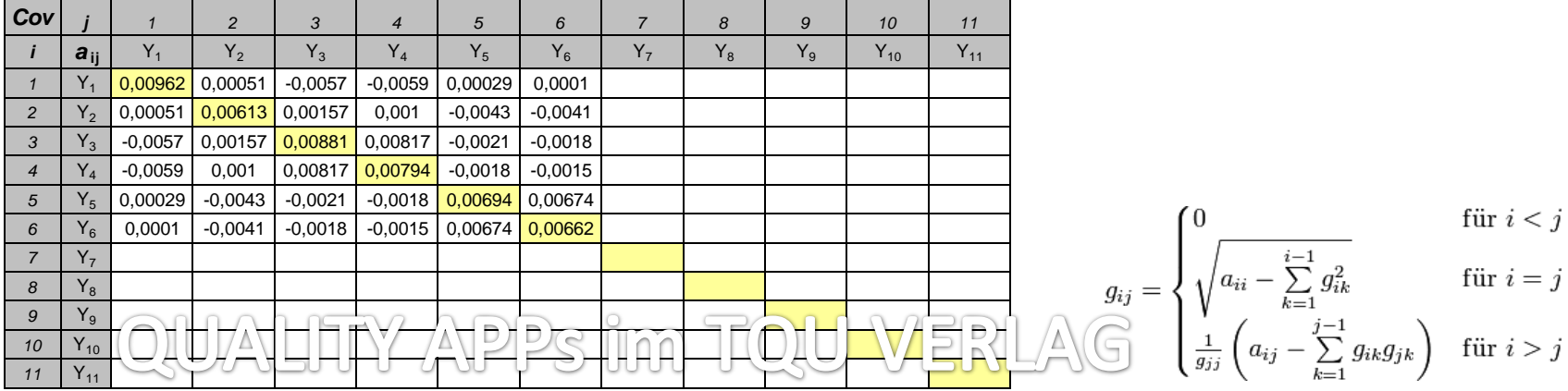

### *Matrix nach Cholesky-Zerlegung Berechnungsstruktur allgemein*

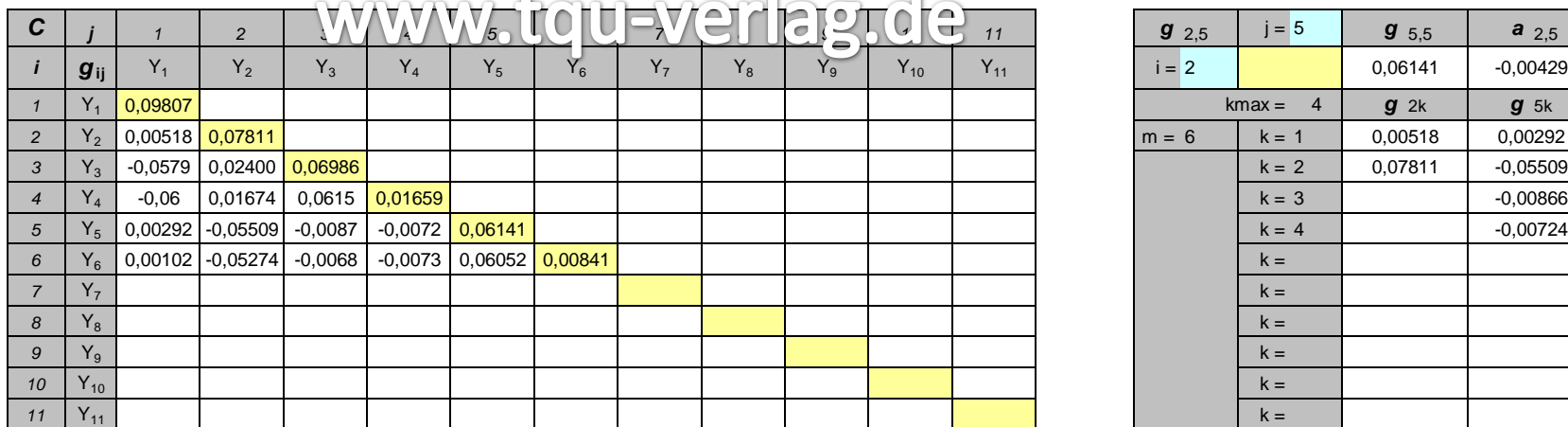

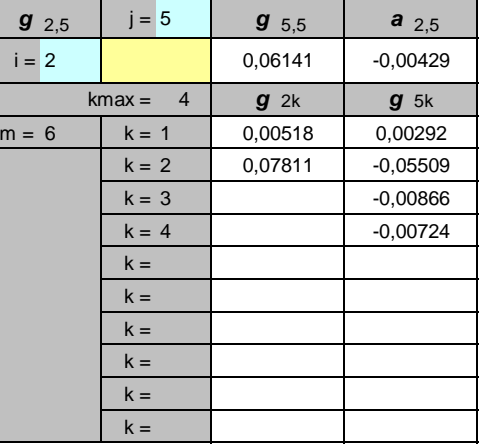

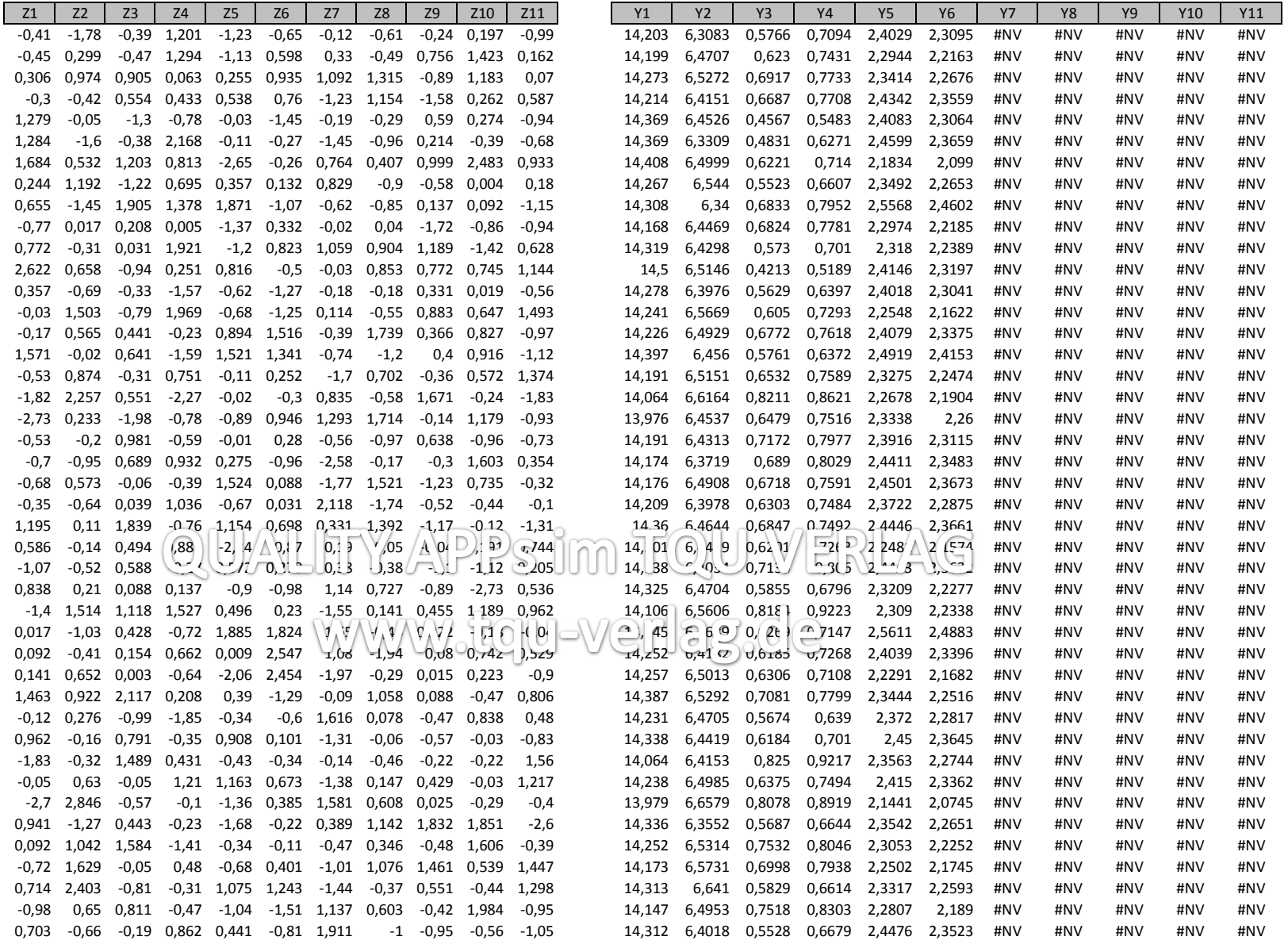

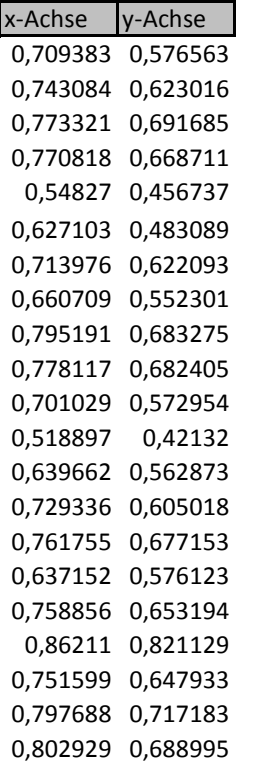

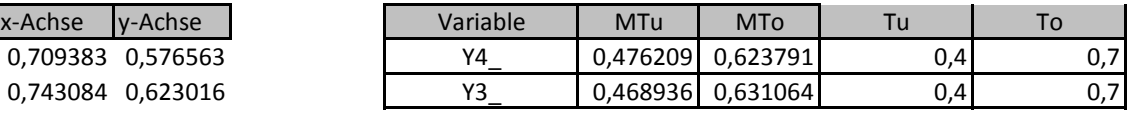

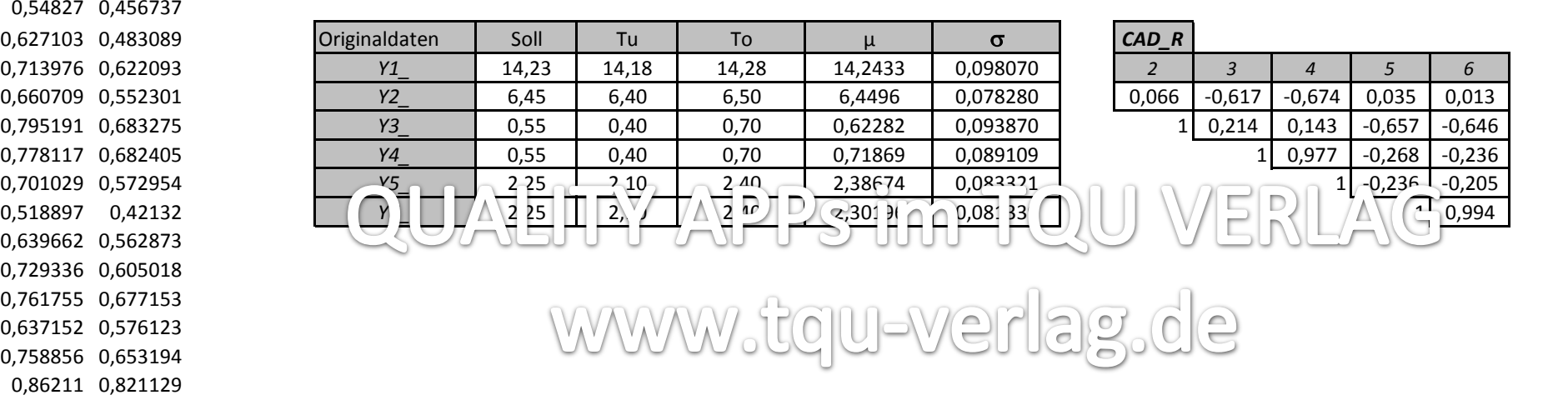